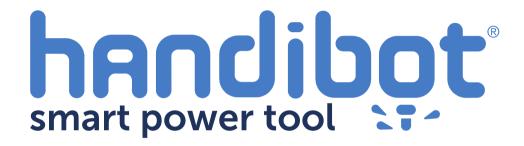

# Hooking-Up Using Ethernet

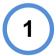

Here's how to hook-up your FabMo Handibot using Ethernet. You'll need to add a couple extra componets.

- An Ethernet/USB Hub. We suggest a Satechi 3-Port Portable, as available here. The Edison SBC on your Handibot already has drivers for this particular hub installed.
- 2) A short USB cable of the A to B (male) connector type. Here's an example. The length is not critical, but you want to avoid having to deal with a lot of extra cable; 6 to 10 inches would be good.

### First let's prep the Edison SBC on your Handibot

It's easiest if you take the FabMo Control Card out of your Handibot. If you need instructions for you can download these isntructions:

http://docs.handibot.com/doc-output/Handibot2 Replacing FabMo Control Card.pdf

(They are on the <u>docs.Handibot.com</u> site: "Replacing your Control Card")

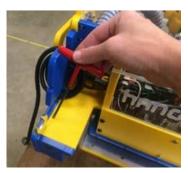

Clip wire tie and disconnect the OTG cable from the A-D converter and remove the converter.

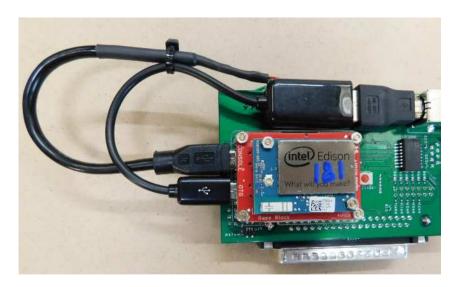

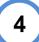

Now, we'll add the new components.

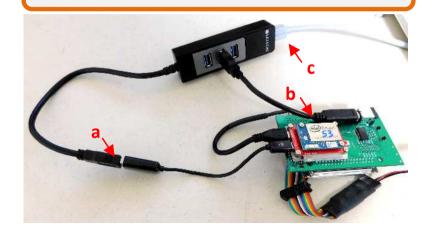

- a. Plug the pigtail USB from the Hub into the OTG cable
- b. Plug your new A-D USB cable into the Hub and connector on the Control Board
- c. Plug the Ethernet cable from your router into the end of the Hub with the Ethernet socket.

5

You're ready to re-assemble the Control Card back into your Handibot.

- With a little care, you should be able to get all the cables neatly into the box.
- You can make a hole to lead the Ethernet cable out of the box by cutting away the thin panel in the area just below the power cord connector.

#### Hooking-Up with Ethernet

 Plug in the Ethernet cable to your network router and power up. Your Handibot should come up on the network and you'll be able to find it with the FabMo Minder. You can also identify it with a tool such as Fing (though in this case it will show up as "Generic Asix Electronics" rather than Murata Mfg).

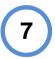

#### **Notes:**

- With the Ethernet connection, you can simultaneously access the FabMo system from AP mode wirelessly and from the network.
- It does not matter whether you were in AP or networked before setting up for Ethernet, but you will need to re-power if you are networked and the wireless network connection will be lost.

## Give us a call if you have problems with this procedure!

919.680.4800